# **How do I use the CMDB health dashboard?**

#### **Questions addressed:**

# Page 1:

- What is the CMDB health dashboard?
- Why use the CMDB health dashboard?

## Page 2:

- What metrics does the dashboard track to assess CMDB health?
- How do I use the dashboard to improve CMDB health?

# Page 3:

• What are the best practices for setting up the health dashboard?

The [Configuration Management Database \(CMDB\) health dashboard](https://docs.servicenow.com/bundle/paris-servicenow-platform/page/product/configuration-management/concept/cmdb-health-dashboards.html) aggregates key performance metrics and offers actionable insights that enable you to monitor and improve the performance and health of your CMDB.

## **Why use the CMDB health dashboard?**

- **CMDB health is critical to success –** A well-configured CMDB can save you as much as 40% in IT costs and is critical to avoiding unplanned outages. Data quality in the CMDB is an essential goal of any IT organization.
- **Proactive issue management –** The dashboard enables you to proactively manage your CMDB/[configuration items](https://docs.servicenow.com/bundle/paris-servicenow-platform/page/product/configuration-management/concept/c_CIRelationships.html) (CI) and identify issues, improve the CMDB's accuracy and usability, and [act upon any issues](https://docs.servicenow.com/bundle/paris-servicenow-platform/page/product/configuration-management/task/t_CreateCMDBRemediationRule.html) before they become more severe risks to your operational environment.
- **Stakeholder transparency –** The dashboard makes the overall health of your CMDB visible to key stakeholders, enabling you to share status updates, track SLAs, and keep everyone aligned on key issues or success.

#### **Related resources**

- [CMDB and Discovery deployment](https://www.servicenow.com/success/playbook/cmdb-deployment-plan.html)
- [Populate and maintain your CMDB with Discovery](https://www.servicenow.com/success/playbook/cmdb-population-maintenance-discovery.html)
- Success Checklist [Plan your architecture, instances, integrations, and data flows](https://www.servicenow.com/content/dam/servicenow-assets/public/en-us/doc-type/success/checklist/architecture-instances-integrations-data-flow-plan.pptx)
- Success Checklist [Discover and map your service assets](https://www.servicenow.com/content/dam/servicenow-assets/public/en-us/doc-type/success/checklist/service-asset-discovery-mapping.pptx)
- Community Blog [Determine CMDB Health with the CMDB Dashboard](https://community.servicenow.com/community?id=community_blog&sys_id=f4dc6665dbd0dbc01dcaf3231f961951)
- **[CMDB Overview](https://www.youtube.com/watch?v=zuZFEEW0wTs)** 
	- Ask the Expert [CMDB Basics Webinar](https://www.youtube.com/watch?v=qdEIYjs-Y3A)

**You can find the dashboard by searching for "CMDB Dashboard" in the application menu.**

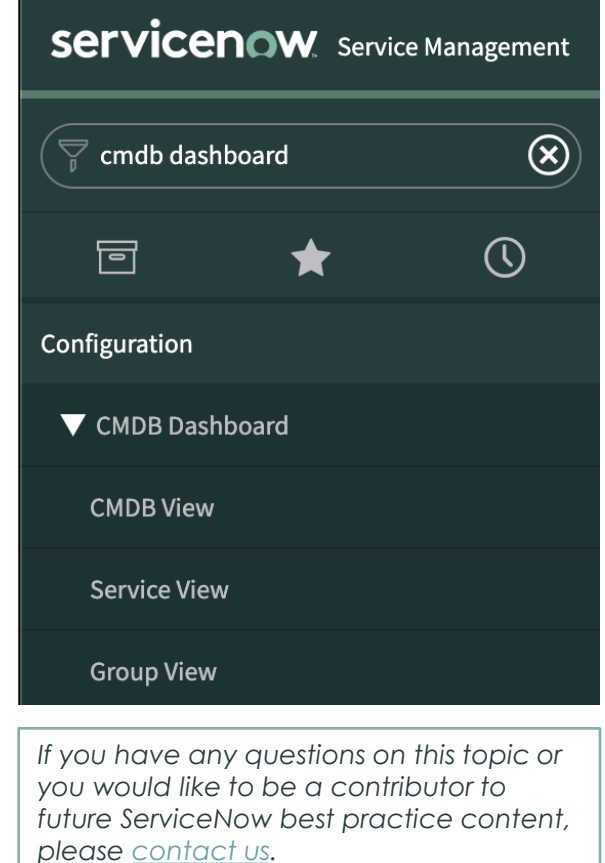

# **How do I use the CMDB health dashboard?**(Continued)

#### **What metrics does the dashboard track to assess CMDB health?**

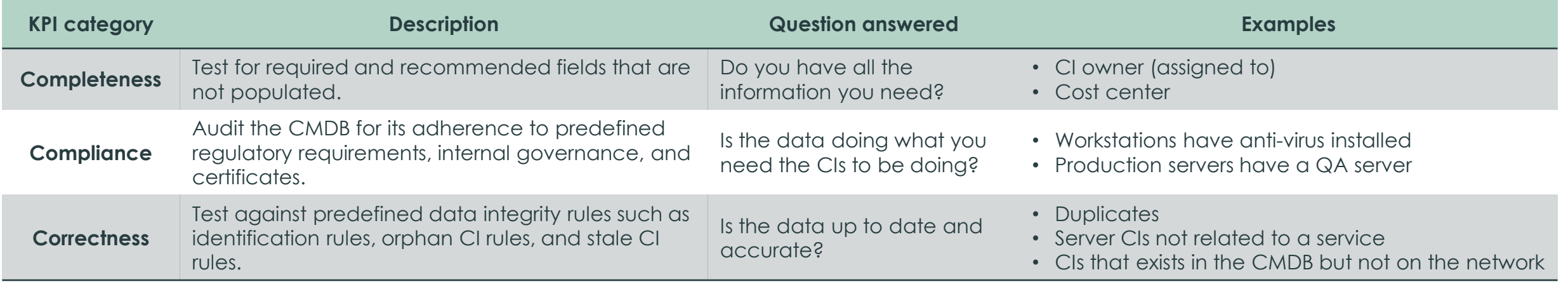

#### **How do I use the dashboard to improve CMDB health?**

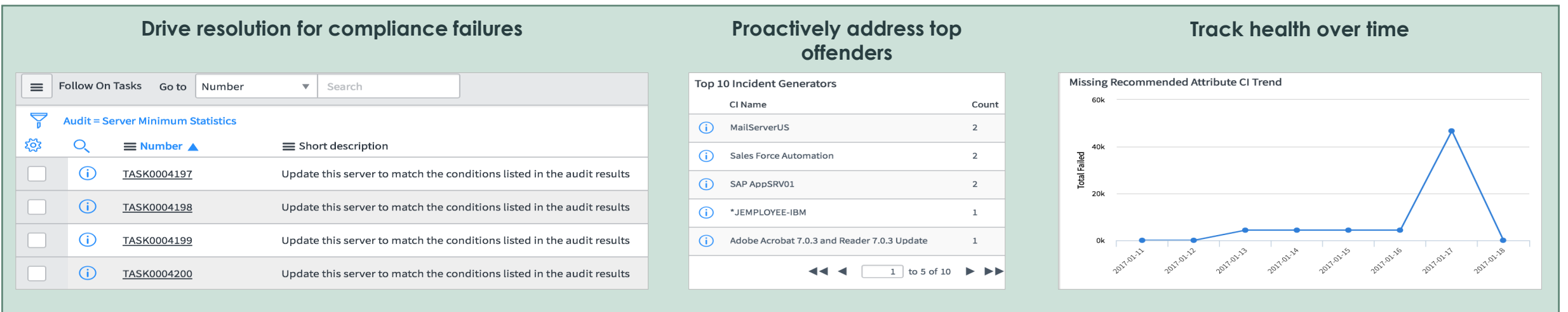

# **How do I use the CMDB health dashboard?**(Continued)

## **What are the best practices for setting up the health dashboard?**

### **Configure inclusion rules**

[Inclusion rules](https://docs.servicenow.com/bundle/paris-servicenow-platform/page/product/configuration-management/task/create-health-inclusion-rule.html) filter the CIs included in the dashboard. To avoid noise in the data, *limit the CIs included to those classes that are necessary to achieving your outcomes.* 

Recommended CI classes for inclusion:

- Applications
- Servers (optionally change to computers)
- Virtual machines (VMWare, AWS, etc.)
- Network gear (routers, switches, etc.)

## **Create staleness rules**

[Health staleness rules](https://docs.servicenow.com/bundle/paris-servicenow-platform/page/product/configuration-management/task/t_CreateCMDBHealthStaleRule.html) help keep your CMDB up to date and accurate, since most infrastructure and application environments change rapidly. Out of the box, everything has a 60-day limit before becoming stale, but you can set limits by asset class. *Adjust the staleness rules by considering how often you're discovering these classes and if classes depend on external sources.* 

For example:

- Servers are discovered weekly and have a 21-day limit
- PCs are imported monthly and have a 60-day limit

# **Determine required and recommended fields**

*Limit the number of required fields, and use required fields that are automatically populated (e.g., using [Discovery](https://docs.servicenow.com/bundle/paris-it-operations-management/page/product/discovery/reference/r-discovery.html) or [SCCM\)](https://docs.servicenow.com/bundle/paris-platform-administration/page/integrate/cmdb/concept/c_MicrosoftSCCMIntegration.html).* Limiting the number of required fields reduces the risk that CIs identified through Discovery will be blocked.

As required, fields are mandatory across all areas of the CMDB while recommended fields only impact health metrics, *use recommended fields to inform health metrics without impacting other processes and to test potential future required fields*.

#### **Determine orphan rules**

When creating [orphan rules](https://docs.servicenow.com/bundle/paris-servicenow-platform/page/product/configuration-management/task/t_CreateCMDBHealthOrphanRule.html) (CIs missing a defined relationship within the CMDB), *consider your application stack and what relationships are most important to troubleshooting an issue and keeping your CMDB complete*.

Recommended orphan rules:

- Applications should be related to a server
- Virtual servers should be related to virtual machines
- VMs should be related to a hypervisor (ESX, AWS)
- WebSphere servers should contain an enterprise application archive (EAR) file